## 授業のオンライン配信を視聴するにあたって

① 学校HPで学年別の時間割を見て、自分が受ける教科とそのオンライン教室番号を確認する。 (オンライン教室番号のURLやミーティング番号については、「すぐメール」で確認できます)

※2・3年次生の枠授業(選択授業)は、科目別ではなく、講座別の視聴になります。必ず、自分 が選択している授業の講座を視聴してください。

(例:現文特237<del>○←こちらの番号を確認してください)</del>

選択した講座については、4月に配布された「個別時間割」または「manaba のトップページ」 から確認できます。

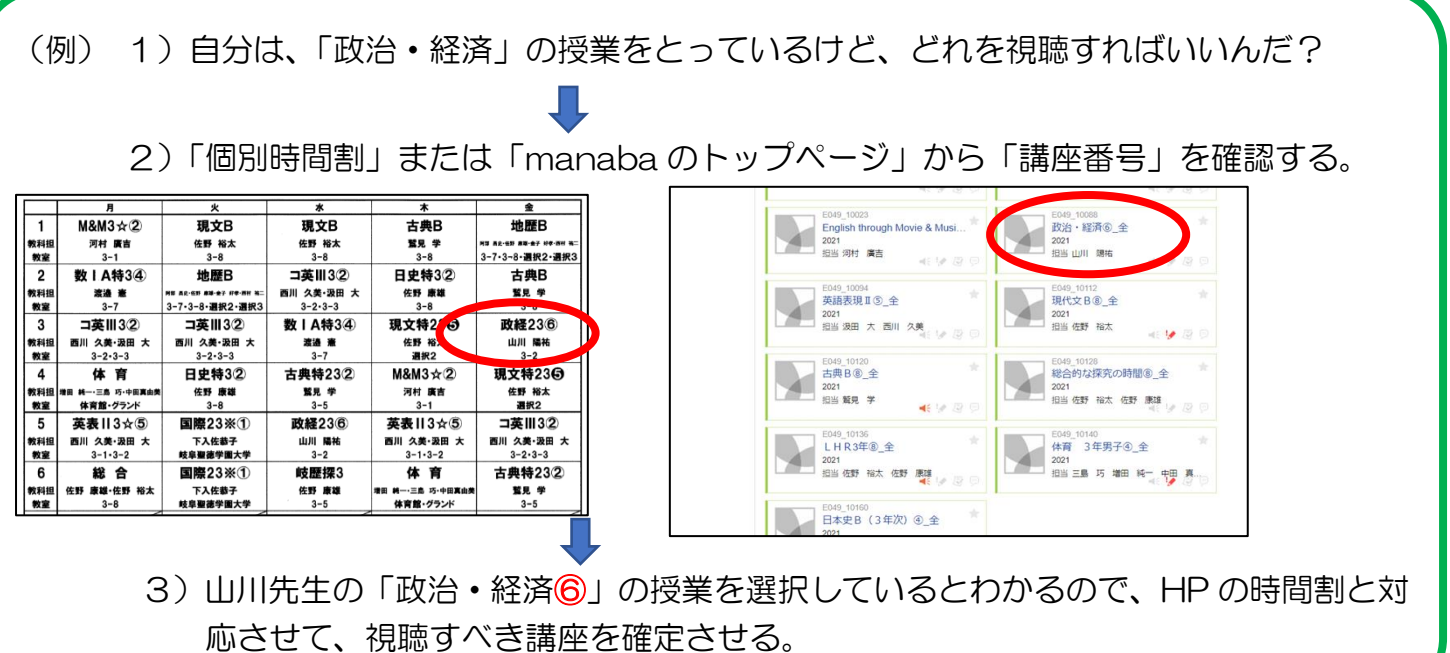

② 配信は、自身の PC またはスマートフォン、貸与しているタブレット (Surface Go2) から 視聴できます。学校HPにマニュアルが載っていますので、必ず確認してください。

また、次のページの注意事項を読み、必ず守ってください。

オンライン学習支援を受けるにあたって 注意すべきチェックポイント

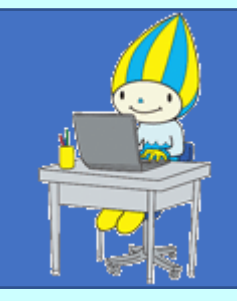

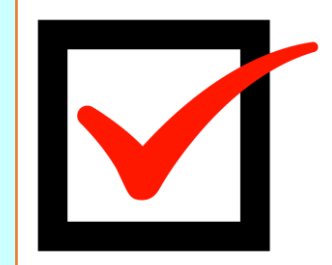

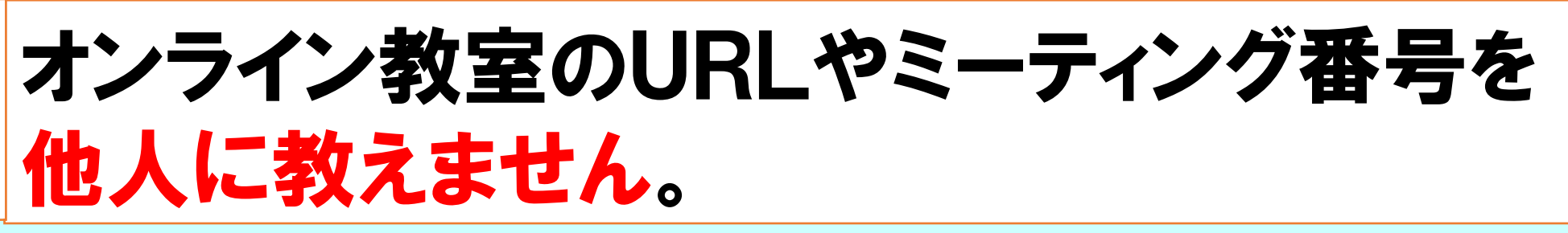

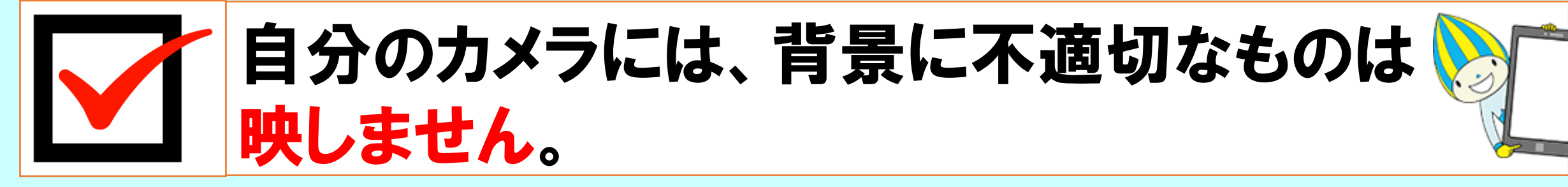

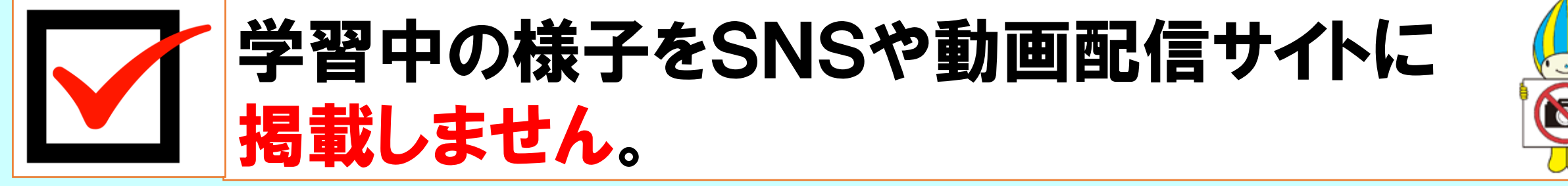

オンライン学習支援の配信に関して、情報モラル違反、マナー違反に注意してく ださい。悪質な違反があった場合は、該当者を特定することもあります。